# **Installation: Phase 1**

This section of the documentation provides installation procedures for Adabas Review in a BS2000 operating system environment. These procedures must be completed by all BS2000 sites installing Adabas Review.

- in local mode as an extension of ADALOG;
- in hub mode as a server in its own address space with client interface modules in the address space of all Adabas databases to be monitored.

Note that Adabas Review version 4.1 or above is required to monitor Adabas version 8.0 and above databases.

This chapter covers the following topics:

- [Copy the Tape Contents to Disk](#page-0-0)
- [Install Adabas Review under Natural](#page-2-0)
- [Install the Adabas Review Repository](#page-3-0)
- [Install Adabas Review under Adabas](#page-4-0)
- [Install the Adabas Review Hub](#page-11-0)
- [Optional Installation Procedures](#page-12-0)

## <span id="page-0-0"></span>**Copy the Tape Contents to Disk**

The Adabas Review installation tape can be unloaded to disk using one of the procedures described below. In these procedures, the following values must be supplied:

- In the file names, replace *vrs* with the current version, revision, and system maintenance level of the product;
- Replace *xxxxxx* with the volume serial number of the tape.
- $\bullet$  [Installation Using SMA](#page-0-1)
- [Installation Not Using SMA](#page-0-2)

## <span id="page-0-1"></span>**Installation Using SMA**

<span id="page-0-2"></span>If you are installing Adabas Review using the Software AG System Maintenance Aid (SMA), refer to the *System Maintenance Aid* documentation and to the information provided with the installation tape for specific installation instructions.

### **Installation Not Using SMA**

If you are not using SMA, copy the data sets (files) from tape to disk using the procedure described below:

- Step 1: Copy the Library SRVnnn. LIB from Tape to Disk
- [Step 2: Copy the Procedure COPY.PROC from Tape to Disk](#page-1-1)
- [Step 3: Copy all Product Files from Tape to Disk](#page-1-2)

#### <span id="page-1-0"></span>**Step 1: Copy the Library SRV***nnn***.LIB from Tape to Disk**

#### **Note:**

This step is not necessary if you have already copied the library SRV*nnn*.LIB from another Software AG tape. For more information, refer to the element #READ-ME in this library.

The library SRV*nnn*.LIB is stored on the tape as the sequential file SRV*nnn*.LIBS containing LMS commands. The current version *nnn* can be obtained from the *Report of Tape Creation*. To convert this sequential file into an LMS library, execute the following commands:

```
/IMPORT-FILE SUPPORT=*TAPE(FILE-NAME=SRVnnn.LIBS, -
/ VOLUME=<volser>, DEV-TYPE=<tape-device>)
/ADD-FILE-LINK LINK-NAME=EDTSAM, FILE-NAME=SRVnnn.LIBS, -
/ SUPPORT=*TAPE(FILE-SEQ=3), ACC-METH=*BY-CAT, -
/ BUF-LEN=*BY-CAT, REC-FORM=*BY-CAT, REC-SIZE=*BY-CAT
/START-EDT
@READ '/'
@SYSTEM 'REMOVE-FILE-LINK EDTSAM'
@SYSTEM 'EXPORT-FILE FILE-NAME=SRVnnn.LIBS'
@WRITE 'SRVnnn.LIBS'
@HALT
/ASS-SYSDTA SRVnnn.LIBS
/MOD-JOB-SW ON=1
/START-PROG $LMS
/MOD-JOB-SW OFF=1
/ASS-SYSDTA *PRIMARY
<tape-device> = device type of the tape, for example, TAPE-C4
<volser> = VOLSER of tape (see Report of Tape Creation)
```
#### <span id="page-1-1"></span>**Step 2: Copy the Procedure COPY.PROC from Tape to Disk**

Call the procedure P.COPYTAPE in the library SRV*nnn*.LIB to copy the procedure COPY.PROC to disk:

```
/CALL-PROCEDURE (SRVnnn.LIB,P.COPYTAPE), -
/ (VSNT=<volser>, DEVT=<tape-device>)
```
If you use a TAPE-C4 device, you can omit the parameter DEVT.

#### <span id="page-1-2"></span>**Step 3: Copy all Product Files from Tape to Disk**

Enter the procedure COPY.PROC to copy all Software AG product files from tape to disk:

/ENTER-PROCEDURE COPY.PROC, DEVT=<tape-device>

If you use a TAPE-C4 device, you can omit the parameter DEVT. The results of this procedure are written to the file L.REPORT.SRV.

## <span id="page-2-0"></span>**Install Adabas Review under Natural**

To install Adabas Review under Natural, complete the following steps:

- [Step 1. INPL Adabas Review](#page-2-1)
- [Step 2. Modify the Natural Parameter File](#page-2-2)
- [Step 3. Define Adabas Review to Natural Security, if applicable](#page-3-1)

#### <span id="page-2-1"></span>**Step 1. INPL Adabas Review**

(JOB 1061, step 2600)

INPL the Adabas Review programs and DDMs from the REVvrs.INPL file to your Natural system files.

You can use any of your site-dependent Natural INPL JCL.

The Natural programs are copied into the SYSREVDB library in your FNAT file.

### <span id="page-2-2"></span>**Step 2. Modify the Natural Parameter File**

(Job I060 batch; Job I080 online)

#### **• To modify the Natural parameter file, complete the following steps:**

1. Include the minimum following parameter settings in the Natural parameter module that will be used when accessing Adabas Review:

```
LS=250
PS=80 
MADIO=5000
MAXCL=0
ESIZE=40
NTWORK(7),AM=PC
```
NTWORK is a Natural macro used to define the work file(s) to be used; *AM* is the access method. For more information, see the Natural documentation.

2. Include the following parameter in *all* your installation Natural parameter modules: (If this is not done, *no* data relating to Natural will be reported on.)

#### **ADAPRM=ON**

3. Add a Natural NTFILE definition for the physical database ID and file number of the Adabas Review repository file as follows:

**NTFILE 241,dbid,fnr**

Replace *dbid* and *fnr* with the database ID and file number, respectively, of the Adabas Review repository.

#### **Note:**

The Adabas Review repository may not reside on a database with a database ID (DBID) of 255. If the database ID is 255, Adabas Review cannot be accessed in local or hub mode. However, a database with a DBID of 255 can send data to a hub.

4. Reassemble and link the *NATPARM* module to your Natural nucleus.

## <span id="page-3-1"></span>**Step 3. Define Adabas Review to Natural Security, if applicable**

#### **Note:**

If the Adabas Review application SYSREVDB is made private (i.e. the parameter PEOPLE=Y is specified), each user of Adabas Review must be linked to the SYSREVDB application.

#### **If Natural Security is installed, complete the following steps:**

- 1. Define the SYSREVDB library for the Adabas Review system.
- 2. Define the following Adabas Review DDMs to Natural Security as public DDMs:

```
REVIEW-Adabas-Vvrs-CLOG
REVIEW-FNAT
REVIEW-Adabas-Vvrs-SYSTEM
```
## <span id="page-3-0"></span>**Install the Adabas Review Repository**

(JOB I050, step 2600)

This procedure applies to both local and hub mode installations.

The Adabas Review repository is a system file used for storing user profiles and descriptions of interactive reports, target definitions, and for saving historical data accumulated by Adabas Review reports. Any file may be used to contain the Adabas Review repository. The corresponding file number should also be reflected in the NATPARMs used to invoke Adabas Review.

Hub mode only: The Adabas Review repository can be created on any database accessible to Natural. It does not need to be on a database that is monitored by the Adabas Review hub.

#### **Notes:**

- 1. The Adabas Review repository may not reside on a database with a database ID (DBID) of 255. If the database ID is 255, Adabas Review cannot be accessed in local or hub mode. However, a database with a DBID of 255 can send data to a hub.
- 2. To convert an Adabas Review version 4.3 or 4.4 to a version 4.5 repository, run the EXPAND3 job from the source library.

This section covers the following topics:

- [Step 1. Modify the Sample JCL for Loading the Adabas Review Repository](#page-4-1)
- [Step 2. Run the Modified Job](#page-4-2)

### <span id="page-4-1"></span>**Step 1. Modify the Sample JCL for Loading the Adabas Review Repository**

You can use any of your site-dependent ADALOD JCL to load the FDT from the file REVvrs.SYSF using the following ADALOD parameters:

```
ADALOD LOAD FILE=fnr
ADALOD NAME=REVvrs-DBFILE
ADALOD VERSION=5
ADALOD ASSOPFAC=10
ADALOD DATAPFAC=10
ADALOD DSSIZE=5
ADALOD NISIZE=500B
ADALOD MAXISN=10000
ADALOD NUMREC=3000
ADALOD SORTSIZE=5
ADALOD TEMPSIZE=5
```
Before submitting the job, change:

- the ADALOD LOAD FILE=*fnr* statement to reflect the number of the file that will contain the Adabas Review repository.
- (hub mode) the DATABASE=*dbid* parameter in the two ADARUN statements to reflect the DBID number of the database that will contain this file.

#### **Note:**

The Adabas Review repository may not reside on a database with a database ID (DBID) of 255. If the database ID is 255, Adabas Review cannot be accessed in local or hub mode. However, a database with a DBID of 255 can send data to a hub.

### <span id="page-4-2"></span>**Step 2. Run the Modified Job**

Use the job you modified in the previous step to load the Adabas Review repository file, JOB I050, step 2600.

## <span id="page-4-0"></span>**Install Adabas Review under Adabas**

To install Adabas Review under Adabas, complete the following steps:

- [Step 1. Modify the Adabas Initialization Parameters](#page-5-0)
- [Step 2. Modify the Adabas Review AUTO-START Generator Job](#page-5-1)
- [Step 3. Modify the Adabas Startup JCL](#page-8-0)

• [Step 4. Apply Adabas ZAPs](#page-10-0)

### <span id="page-5-0"></span>**Step 1. Modify the Adabas Initialization Parameters**

Modify your existing Adabas ADARUN parameters to include the following (these ADARUN cards are generated by SMA):

#### **For local mode only:**

**ADARUN REVIEW=LOCAL**

#### **For hub mode only:**

The Adabas Review hub ID value is set using the ADARUN parameter REVIEW.

```
ADARUN REVIEW=hubid
ADARUN UEX5=user-exit
```
where *hubid* is the Adabas Review hub ID (version 4.2 and above support two-byte DBIDs) and UEX5 is optional as described in the section *User Exit 5 (Adabas Review Hub Event Handler)* in the section *Operations*.

#### **Notes:**

- 1. Adabas Review does not require you to log any of the Adabas buffers. You can select options when writing data in parallel to the CLOG.
- 2. In local mode, physical command logging can be suppressed by specifying the LOGGING=NO option on the Adabas Review INPUT statement or target definition for the file. The default value for the LOGGING parameter is LOGGING=NO.

## <span id="page-5-1"></span>**Step 2. Modify the Adabas Review AUTO-START Generator Job**

#### **Note:**

This step is not supported by the automated SMA installation.

The AUTO-START generator job is started automatically by Adabas Review when:

- the target definition for the relevant database changes;
- the AUTOSTART option in an existing report definition changes;
- a new report is defined with the option AUTOSTART=Y;
- the GENAUTO or GA command is entered by the user; or
- the GENCARD or GC command is entered by the user.

#### **Note:**

The AUTO-START generate process is a BS2000 subtask. This is a spawned task on BS2000. The output for this task is found in the files L.O.tttt.RAOSAUTO.hex\_timestamp where:

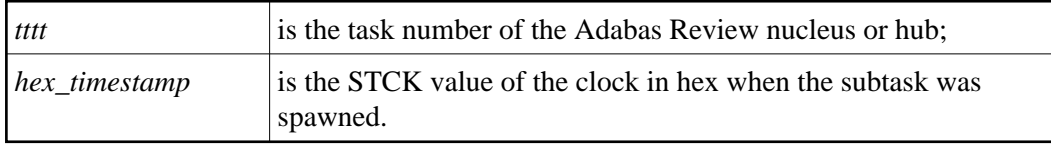

This section covers the following topics:

- [Modify the P.GENERATE job](#page-6-0)
- [About the Adabas Review History File Population Job](#page-8-1)

#### <span id="page-6-0"></span>**Modify the P.GENERATE job**

The base P.GENERATE job is located in the REVvrs.SRC data set (file) and should be modified appropriately for your site.

Each database running with Adabas Review and the hub needs a set of files and jobs for itself. P.GENERATE generates the files described in the rest of this section to satisfy this need.

#### **Data files:**

```
prefix.REVvrs.RVUALT
prefix.REVIEW.RVUAUT1
prefix.REVIEW.RVUAUT2
prefix.REVIEW.RVUPARM
prefix.REVIEW.RVLOG01
prefix.REVIEW.RVLOG02
prefix.REVIEW.RVSUM01
prefix.REVIEW.RVSUM02
prefix.REVIEW.RVUALT.BACKUP
prefix.REVIEW.RVUFLD
prefix.REVIEW.RVUPRT00
prefix.REVIEW.RVUPRT01
prefix.REVIEW.RVUPRT02
prefix.REVIEW.RVUPRT03
prefix.REVIEW.RVUPRT04
prefix.REVIEW.RVUPRT05
prefix.REVIEW.RVUPRT06
prefix.REVIEW.RVUPRT07
prefix.REVIEW.RVUPRT08
prefix.REVIEW.RVUPRT09
prefix.REVIEW.RVUEXP
prefix.REVIEW.RVUEXI
prefix.REVIEW.RVUCARD
```
#### **Editor copy files:**

REVIEW.COPY.db

## **Call/enter procedures:**

REVIEW.E.COPYLOG1.db REVIEW.E.COPYLOG2.db REVIEW.P.COPYALT.db

where:

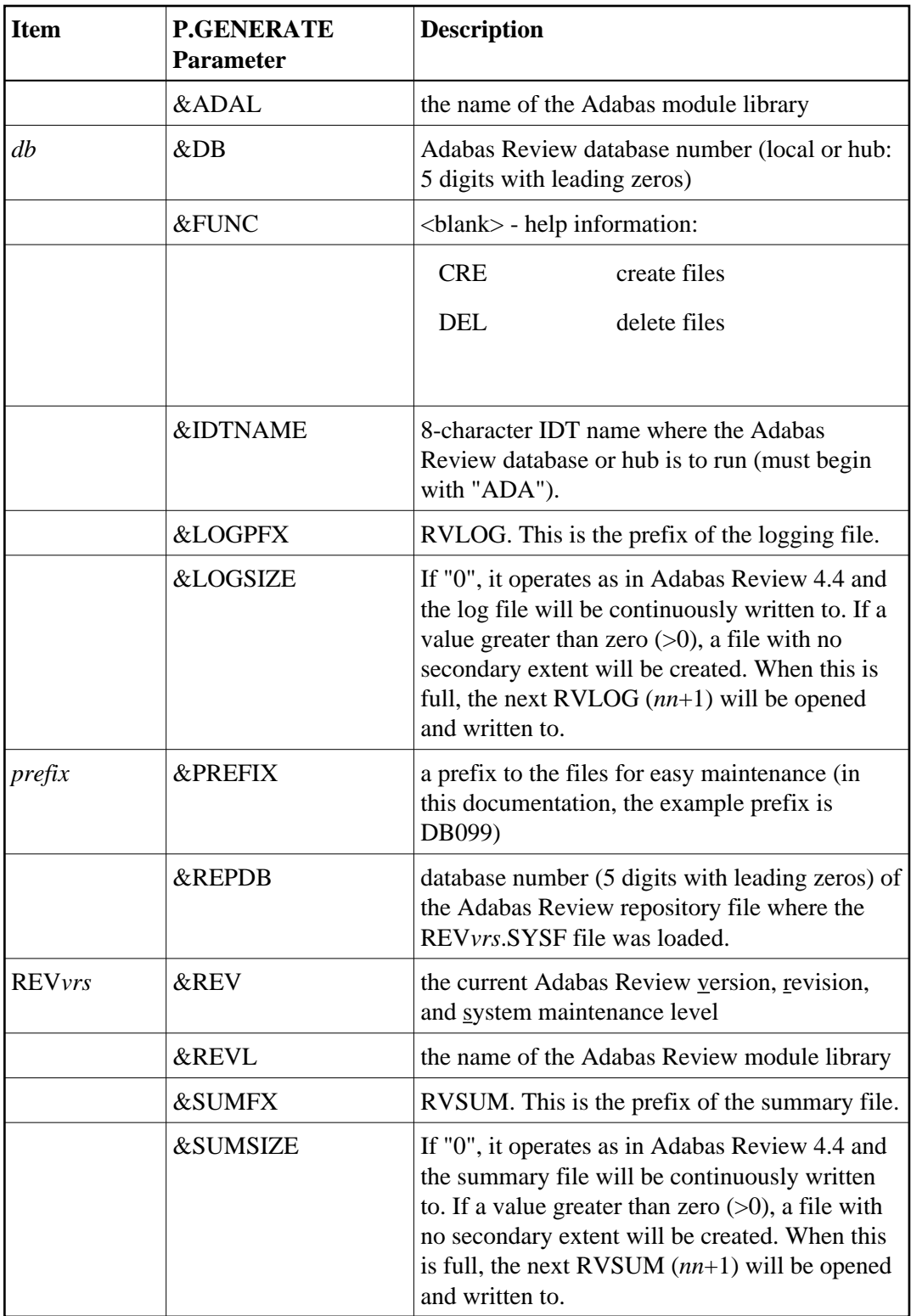

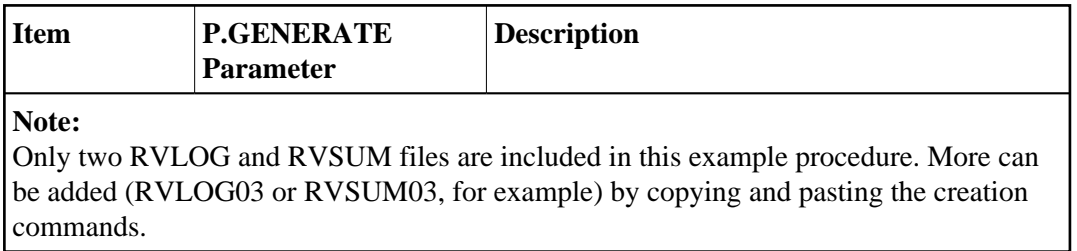

#### <span id="page-8-1"></span>**About the Adabas Review History File Population Job**

Adabas Review report definitions specify whether the data accumulated by the report is also written to the Adabas Review repository. The reports can then be viewed again or combined with previous occurrences of the same report to produce a combined summary report.

Because Adabas Review cannot write to the Adabas Review repository directly when running in local mode, it writes an intermediate history file either at intervals or at Adabas termination. At the next Adabas startup, Adabas Review reads the file with the link name RVUALT and populates its system file with history data.

#### **Note:**

The Adabas Review history file population process is a BS2000 subtask. This is a spawned task on BS2000. The output for this task is found in the files L.O.tttt.RAOSHIST.hex\_timestamp where

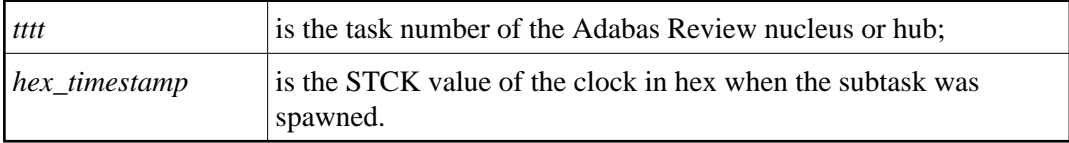

## <span id="page-8-0"></span>**Step 3. Modify the Adabas Startup JCL**

This section describes how to modify the Adabas local mode startup JCL and the hub mode client interface JCL.

- [Modifying the local mode JCL](#page-8-2)
- [Modifying the hub mode client interface JCL](#page-10-1)

#### <span id="page-8-2"></span>**Modifying the local mode JCL**

An example Adabas Review local mode startup job is provided in REVvrs.SRC(LOCAL).

#### **Note:**

The example job LOCAL in the REV*vrs*.SRC library on BS2000 does not set the DBID parameter because we believe that setting a default DBID in this job might lead to problems in the setup of the environment. Instead, the DBID should be specified in the Natural area of Adabas Review for the default DBID in the user profile, or the Natural LFILE=(241,...) parameter. And for the Adabas Review hub database, the REVIEW parameter should set the hub DBID (or if is LOCAL, then it is its own DBID).

### **• Modify the Adabas startup JCL as follows (these modifications are generated by SMA):**

1. Add the following step after the nucleus has been terminated to copy the RVUALT file to a backup file that is read by RAOSHIST:

/SET-JOB-STEP /CALL-PROC REVIEW.P.COPYALT.db

where REVIEW.P.COPYALT.db was generated by P.GENERATE above.

2. Add the FILE/LINK statements required for Adabas Review. Use the file REVIEW.COPY.db that was generated by P.GENERATE above.

If for some reason you do not want to use the generated file, you can add the following cards to the deck instead:

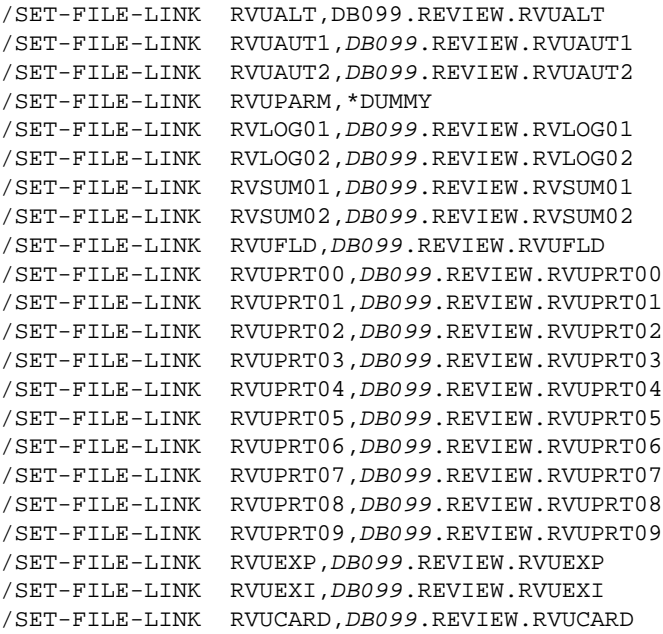

#### **Notes:**

- 1. Use the supplied procedure REV*vrs*.SRC(P.GENERATE) to generate the required files for each database where Adabas Review (local or hub) is to be installed. Otherwise, I/O errors will be returned during Adabas Review initialization.
- 2. All databases that have Adabas Review (local or hub) installed must be assigned their own set of Adabas Review files.
- 3. *DB099* is the &PREFIX parameter of the P.GENERATE procedure above.
- 3. Set up a sequential file with the following contents:

#### **ADALNK IDTNAME=idtname**

where *idtname* is an 8-character IDT name where the Adabas Review is running, the same as in the ADARUN cards. The file *must* be a permanent file because it supplies routing and buffer information to the subtask.

Then set the following link card in the nucleus startup job

/SET-FILE-LINK DDLNKPAR,ddlnkpar\_file\_name

where *ddlnkpar\_file\_name* is the file name of the permanent sequential file above.

4. Ensure that the REVB*vrs*.MOD library is accessible from the executed ADARUN job by declaring the following BLSLIB card:

/START-PROGRAM (Adabas.MOD,ADARUN),RUN-MODE=ADV (ALT-LIB=YES)

Ensure that Adabas can access the Adabas Review default link name and alternative libraries as declared by BLSLIB above by including the following statement:

/SET-FILE-LINK ADALIB,ADAvrs.MOD /SET-FILE-LINK REVLIB,REVvrs.MOD /SET-FILE-LINK BLSLIB00,REVvrs.MOD /SET-FILE-LINK BLSLIB01,ADAvrs.MOD

#### <span id="page-10-1"></span>**Modifying the hub mode client interface JCL**

Repeat the following four substeps for each database to be monitored.

*Important: If you are currently running Adabas Review DB 3.4 or below, you must completely deinstall it from the Adabas startup JCL.*

#### **To modify the Adabas startup JCL for the hub mode client interface:**

1. Use the following BLSLIB structure:

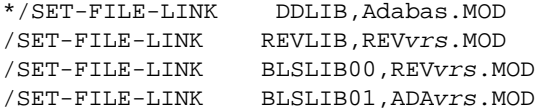

2. Add a DDLOG or DDCLOGR1/DDCLOGR2 file.

This DDLOG FILE card *must* point to a physical output file and *must not* be coded as DUMMY and *not* be allocated as a temporary file.

#### **Note:**

If Adabas command logging (single or dual) is already being used, this portion of this step can be omitted.

3. Use the following to ensure that Adabas can access alternative libraries as declared by BLSLIB above:

START-PROGRAM (Adabas.MOD,ADARUN),RUN-MODE=ADV (ALT-LIB=YES)

4. Restart Adabas.

#### <span id="page-10-0"></span>**Step 4. Apply Adabas ZAPs**

Upgrade the Adabas Review module libraries with Adabas fixes.

Adapt the procedures BS2ZAP and ADA*vrs*.Z0000 in REV*vrs*.ZAPS, then run ADA*vrs*.ZAPS where *vrs* is the version, revision, and system maintenance level of the Adabas Review being installed.

## <span id="page-11-0"></span>**Install the Adabas Review Hub**

Complete the steps in this section to install the Adabas Review hub.

- [Step 1. Modify the Adabas Startup JCL \(Hub Mode Server Database\)](#page-11-1)
- [Step 2. Start the Adabas Review Hub for the First Time](#page-12-1)

## <span id="page-11-1"></span>**Step 1. Modify the Adabas Startup JCL (Hub Mode Server Database)**

An example Adabas Review hub mode startup job is provided in REVvrs.SRC(HUBJCL).

#### **Note:**

The example job HUBJCL in the REV*vrs*.SRC library on BS2000 does not set the DBID parameter because we believe that setting a default DBID in this job might lead to problems in the setup of the environment. Instead, the REVIEW parameter should set the hub DBID for the hub database (or if is LOCAL, then it is its own DBID).

#### **Modify the Adabas startup JCL as follows (these modifications are generated by SMA):**

- 1. Correct any library names or file names.
- 2. Modify the ADARUN parameter REVIEW to reflect the target DBID you will use for the Adabas Review hub.
- 3. Specify the ADARUN parameter IDTNAME, if necessary. This value must be the same as that used by the sending Adabas nuclei.

The ADARUN parameters supplied in the sample JCL member HUBJCL are the only ones recognized for setting up the hub nucleus. See the section *ADARUN Parameters* for information about these ADARUN parameters.

Software AG recommends that you set the dispatching priority of the Adabas Review hub higher than that used by the sending Adabas nuclei.

4. Set up a sequential file with the following contents:

#### **ADALNK IDTNAME=idtname**

where *idtname* is an 8-character IDT name where the Adabas Review is running, the same as in the ADARUN cards. The file *must* be a permanent file because it supplies routing and buffer information to the subtask.

Then set the following link card in the nucleus startup job

```
/SET-FILE-LINK DDLNKPAR,ddlnkpar_file_name
```
where *ddlnkpar\_file\_name* is the file name of the permanent sequential file above

## <span id="page-12-1"></span>**Step 2. Start the Adabas Review Hub for the First Time**

See the section *Starting Adabas Review*.

## <span id="page-12-0"></span>**Optional Installation Procedures**

This section describes optional installation procedures

[Implement support for Adabas Native SQL](#page-12-2)

## <span id="page-12-2"></span>**Implement support for Adabas Native SQL**

From within Adabas Native SQL, use the global ADACALL statement with the LAST parameter to specify that the Adabas call will use the seventh parameter.

Refer to the Adabas Native SQL documentation.